## GoogleForms を利用した欠席連絡の手順

GoogleForms による回答の受付は、当日の朝8:20までです。 8:20を過ぎた場合は、学校まで電話でご連絡ください。

- 1 「GoogleForms を利用した欠席連絡について(ご案内)」においてお伝えしたURLまたはQR コードから専用の Forms を開きます。
- 2 Formsに記載された各項目について、入力していきます。

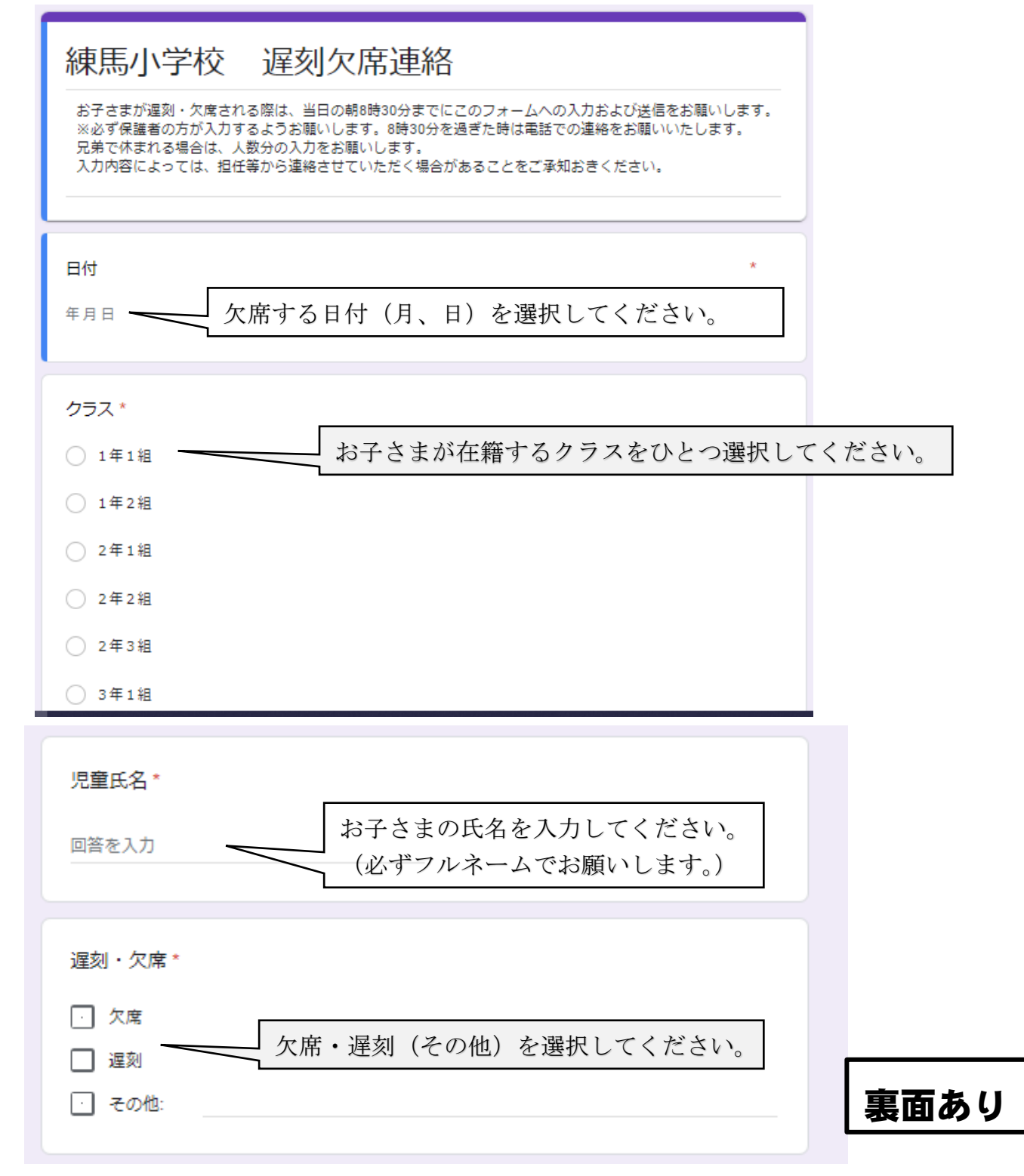

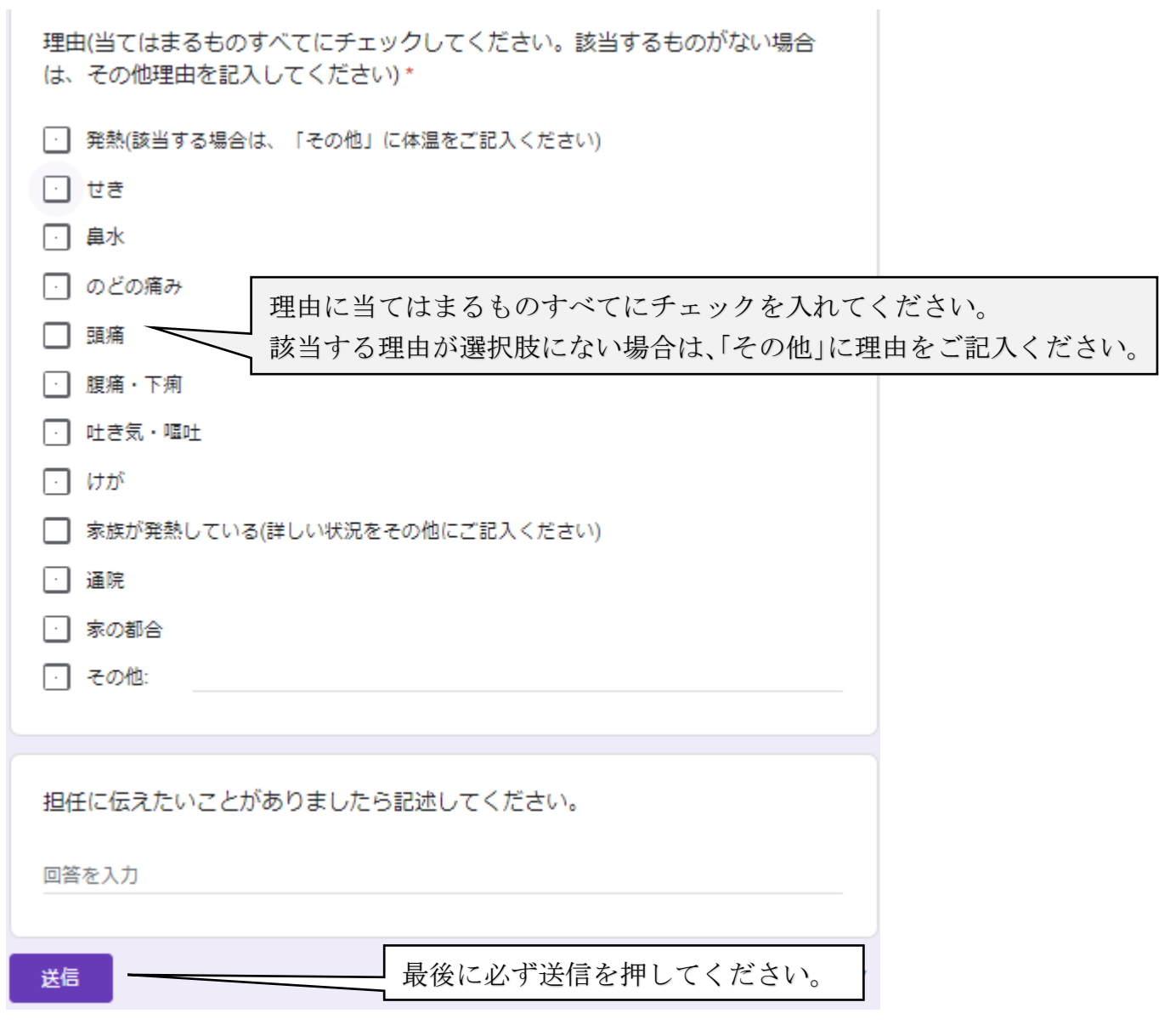

3 回答を送信します。ここで回答は終了です。

練馬小学校 遅刻欠席連絡 回答を記録しました 回答を編集を修正する場合は、「回答を編集」を選択し、修正後に再度送信してください。 別の回答を送信、<br>おようだいがいる場合は、「別の回答を送信」を選択し、再度入力してください。